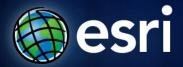

**ArcGIS 10.1 Lidar Workshop** 

# **ArcGIS Server, the Cloud, Image Extension**

Presentation 5

### **How to Serve Lidar Data**

### Image Service

- Lidar data (or imagery) added to a mosaic dataset and made available by a server to a client application

### Map Service

 Point data, terrain dataset, or mosaic dataset added to a map document and made available by a server to a client application

### **Image Service Versus Map Service**

| Image Service                                     | Map Service                                                                                                    |
|---------------------------------------------------|----------------------------------------------------------------------------------------------------|
| Serves imagery (+ lidar data) data                | Serves a map document containing:  • imagery / mosaic dataset  • vector data  • terrain dataset  *Cannot contain a LAS dataset |
| Layer properties can be altered by client         | Client views map service as it was designed Client cannot change layer properties                                              |
| Can be saved as a layer and used as a data source |                                                                                                    |
| Users can download or upload data                 |                                                                                                    |

### What Can You Do With An Image Service?

- Use it as an image (visual analysis)
- Use it as raster data (pixel analysis)
- Access it as a catalog (mosaic dataset)

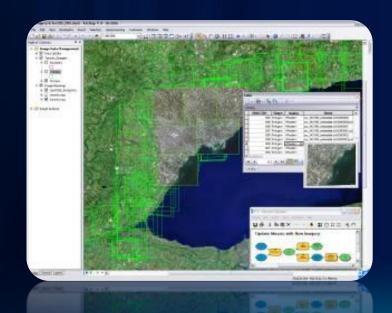

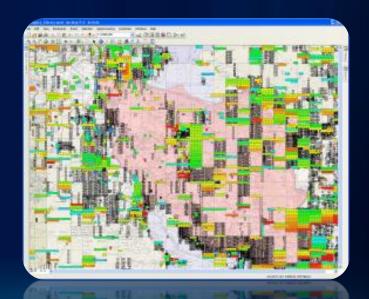

### **How Can You Access an Image Service?**

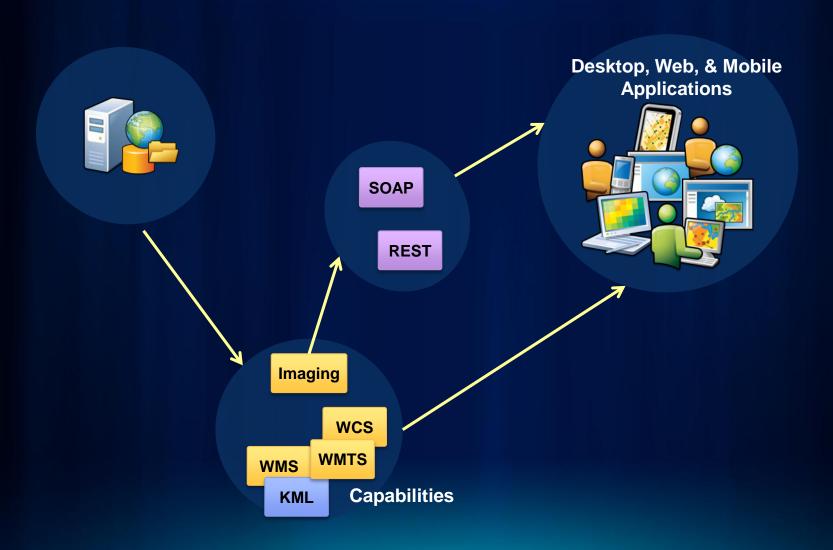

### **Image Service Capabilities (for Lidar)**

Limits what users can do with your Web service

| Image    | Allows the image to be displayed                                                                 |
|----------|--------------------------------------------------------------------------------------------------|
| Metadata | Allows the client to see metadata for the image service and for each dataset in a mosaic dataset |
| Catalog  | Allows the client to open the mosaic dataset table when it is served                             |
| Download | Allows rasters, LAS files, and LAS datasets to be downloaded                                     |
| Edit     | Allow clients to add, delete, or update the dataset published by the image service               |

## **Available Image Services**

### **Landsat Services**

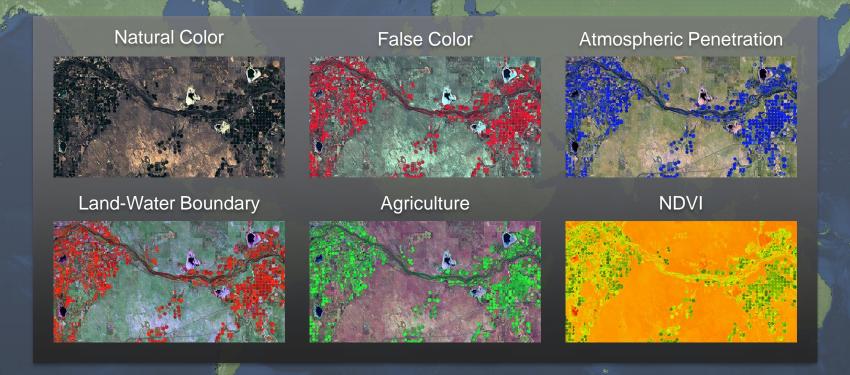

USGS Global Land Survey Dataset
34,000 Scenes
Published Image Service

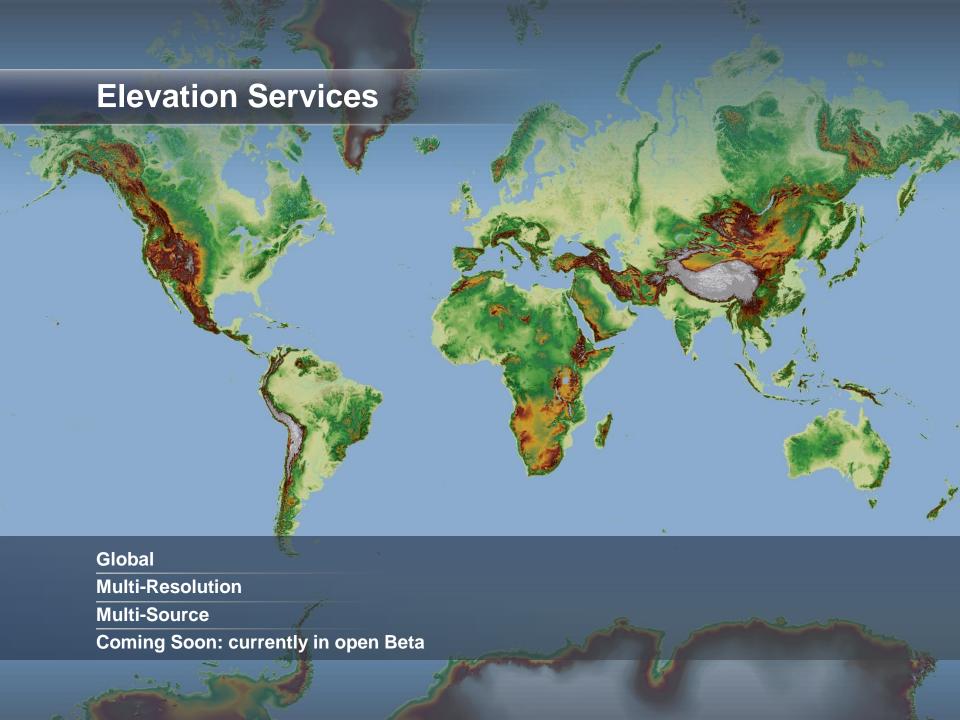

# **Demo: Accessing Services**

### **Exercise**

In this exercise, you will:

- Access services on ArcGIS Sever
- Examine the service properties
- Query and explore the data